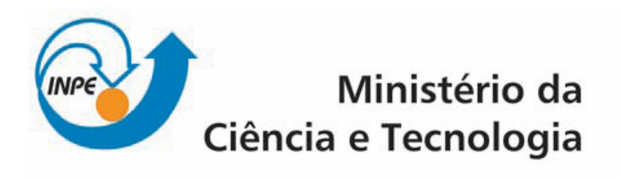

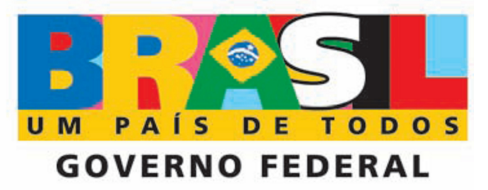

## **CURSO DE PÓS-GRADUAÇÃO EM SENSORIAMENTO REMOTO**

SER-300 - Introdução ao Geoprocessamento

Relatório sobre o Laboratório 2

Acadêmico: Gabriel de Oliveira Docentes: Dr. Antônio Miguel Vieira Monteiro Dr. Cláudio Barbosa

São José dos Campos, 2010

## **1. INTRODUÇÃO**

Este relatório refere-se aos procedimentos realizados no "Laboratório 2", componente curricular da disciplina "SER-300 - Introdução ao Geoprocessamento", do curso de Pós-Graduação em Sensoriamento Remoto do Instituto Nacional de Pesquisas Espaciais (INPE).

O "Laboratório 2" é divido em dois exercícios, cujo objetivo principal é estabelecer o entendimento de algumas variáveis relacionadas a cartografia e geoprocessamento. No primeiro exercício trabalha-se com os conceitos de registro de imagens, aplicados em uma imagem Landsat/TM. No segundo executa-se a generalização cartográfica de um plano de informação de rede de drenagem, transformando-o da escala 1:25.000 para 1:100.000.

## **2. DESENVOLVIMENTO**

Inicialmente, selecionou-se o Banco de Dados (Modelo\_Dados) e o Projeto (Brasilia), conforme ilustra a Figura 1.

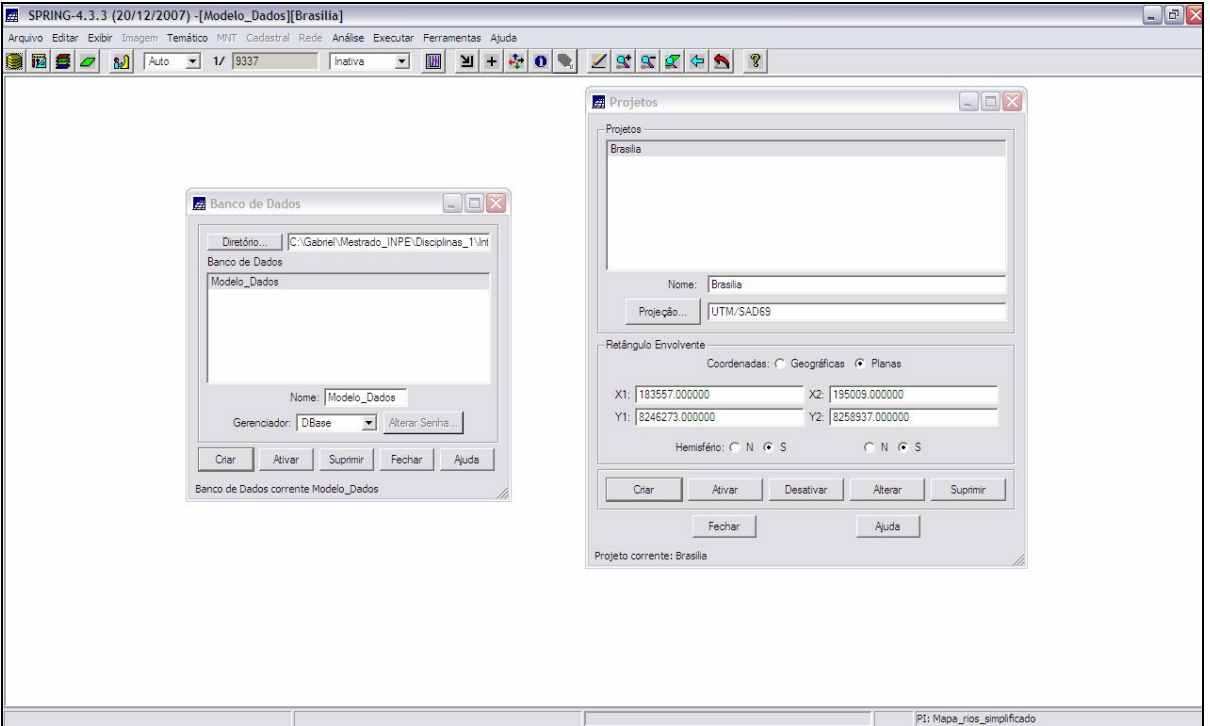

Figura 1. Interface de seleção do Banco de Dados e do Projeto, software SPRING 4.3.3.

O primeiro exercício do laboratório 2 (dois) consiste em registrar uma imagem da região de Brasília. Para tanto, partindo-se de alguns pontos de controle disponíveis, fez-se a análise destes, de forma a escolher os melhores pontos para a importação da imagem.

Inicialmente, a partir do comando "Registro Imagem", a imagem a ser registrada foi selecionada, conforme demonstra a Figura 2.

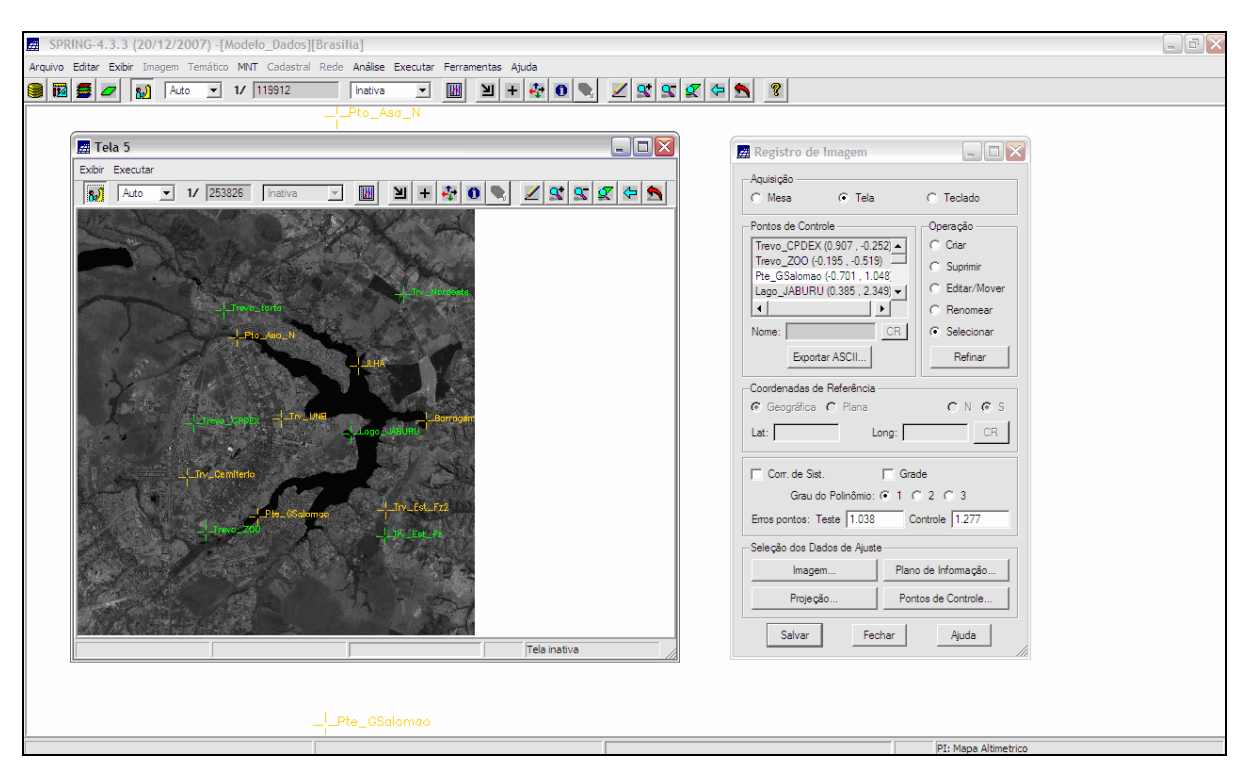

Figura 2. Seleção da imagem a ser registrada, software SPRING 4.3.3.

Logo após, efetuou-se um realce de contraste sobre a imagem. A Figura 3 ilustra a imagem resultante do processo.

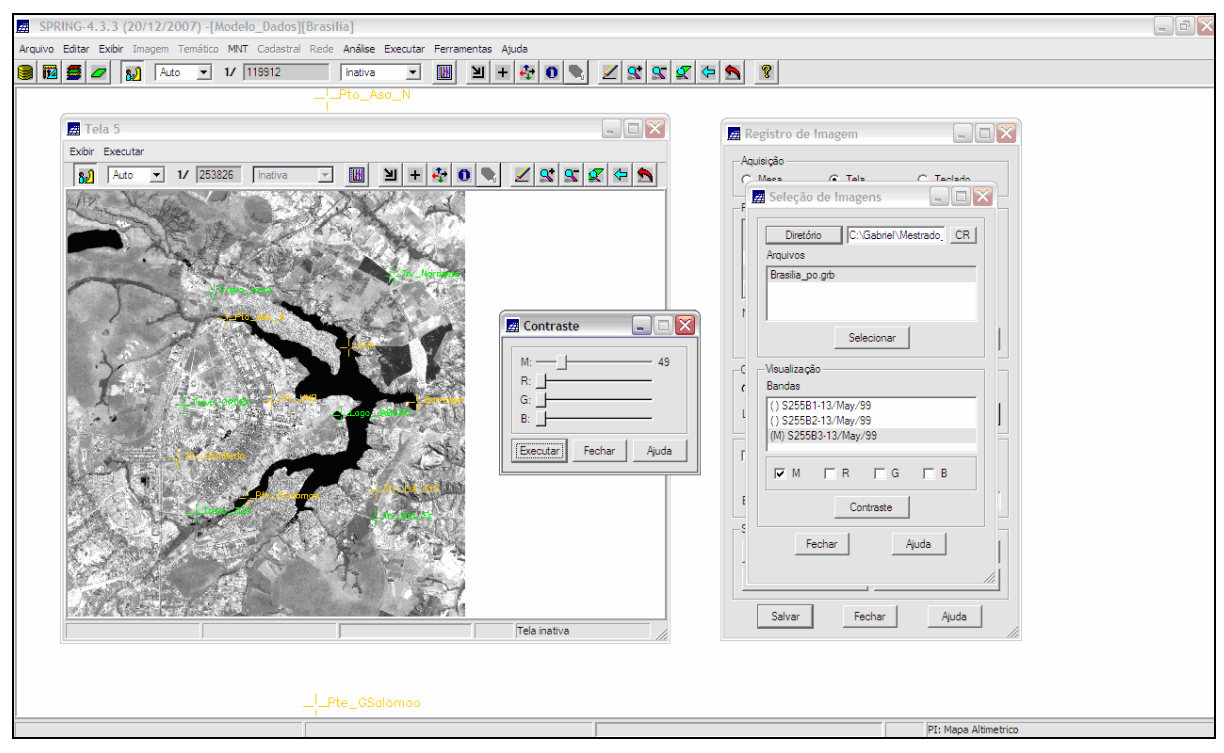

Figura 3. Aplicação de contraste sobre a imagem, software SPRING 4.3.3.

Posteriormente, foi efetuada uma seleção dos pontos de controle que seriam efetivamente usados para o registro da imagem a ser importada para o projeto, onde se adquiriu um erro aproximado de 0,8 para os pontos de teste e 0,96 para os pontos de controle.

Após a seleção dos pontos de controle deve-se selecionar o grau do polinômio já que no processo de aquisição de imagens existe a presença de distorções sistemáticas. O grau do polinômio está relacionado com o número de pontos de controle que se possui, e neste exercício se optou por um polinômio de grau 1 (um). Após o registro da imagem , o arquivo \*.grib foi importado como um plano de informações (Figura 4).

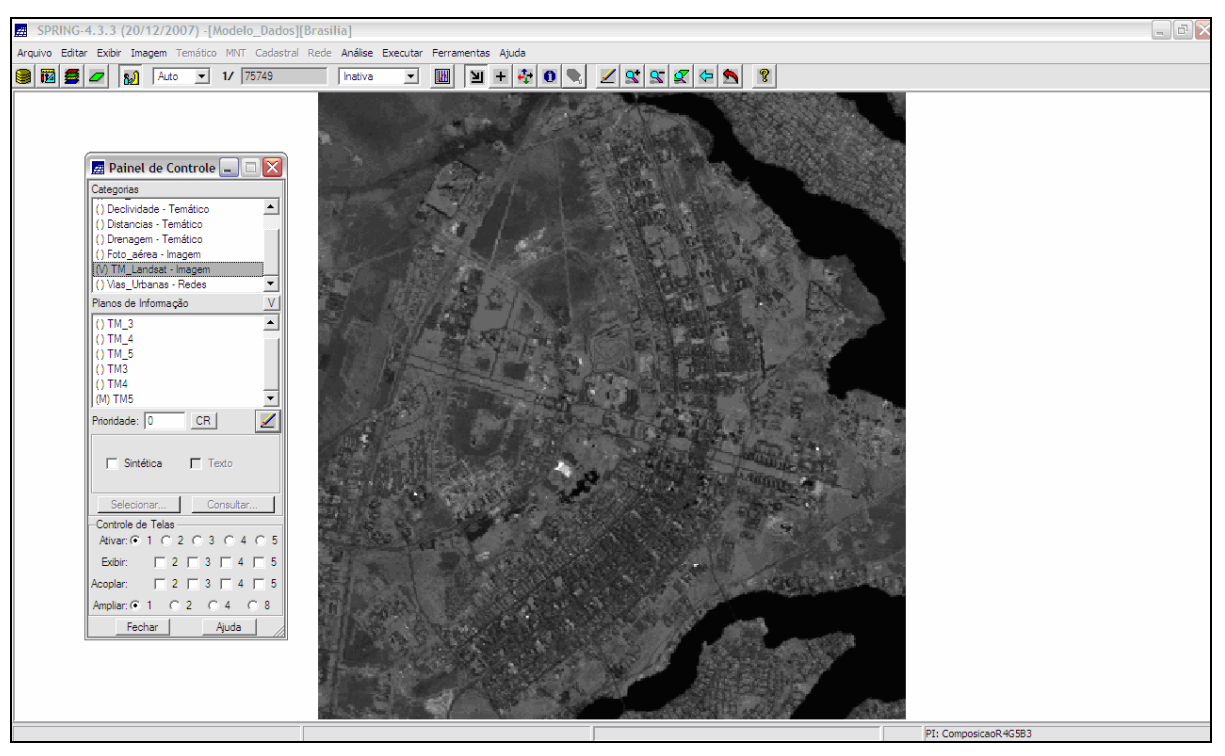

Figura 4. Imagem registrada, software SPRING 4.3.3.

Após a importação da imagem, fez-se uma análise da qualidade do georreferenciamento a partir da sobreposição dos planos de informação Mapa\_rios e Mapa\_vias (Figura 5).

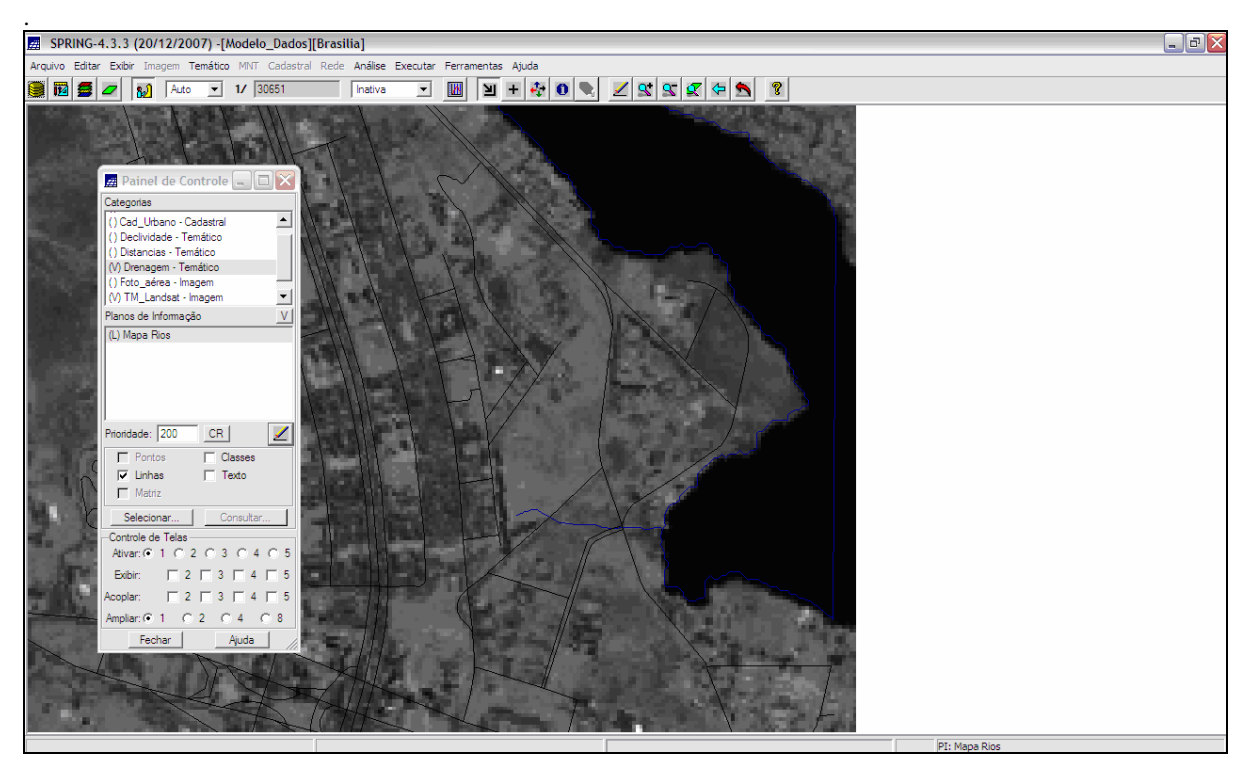

Figura 5. Sobreposição dos planos de informação Mapa\_rios e Mapa\_vias sobre a imagem registrada.

Verifica-se um pequeno deslocamento em direção a norte dos planos de informação, com relação à imagem, devido ao erro médio quadrático associado ao georreferenciamento.

Para o segundo exercício do "Laboratório 2", importou-se para a categoria Drenagem o plano de informação Mapa\_rios na escala 1:25.000. Logo após este procedimento criou-se um novo plano de informação na categoria Drenagem, chamado de Mapa\_rios\_simplificado, a qual foi associada uma escala de 1:100.000 (Figura 6).

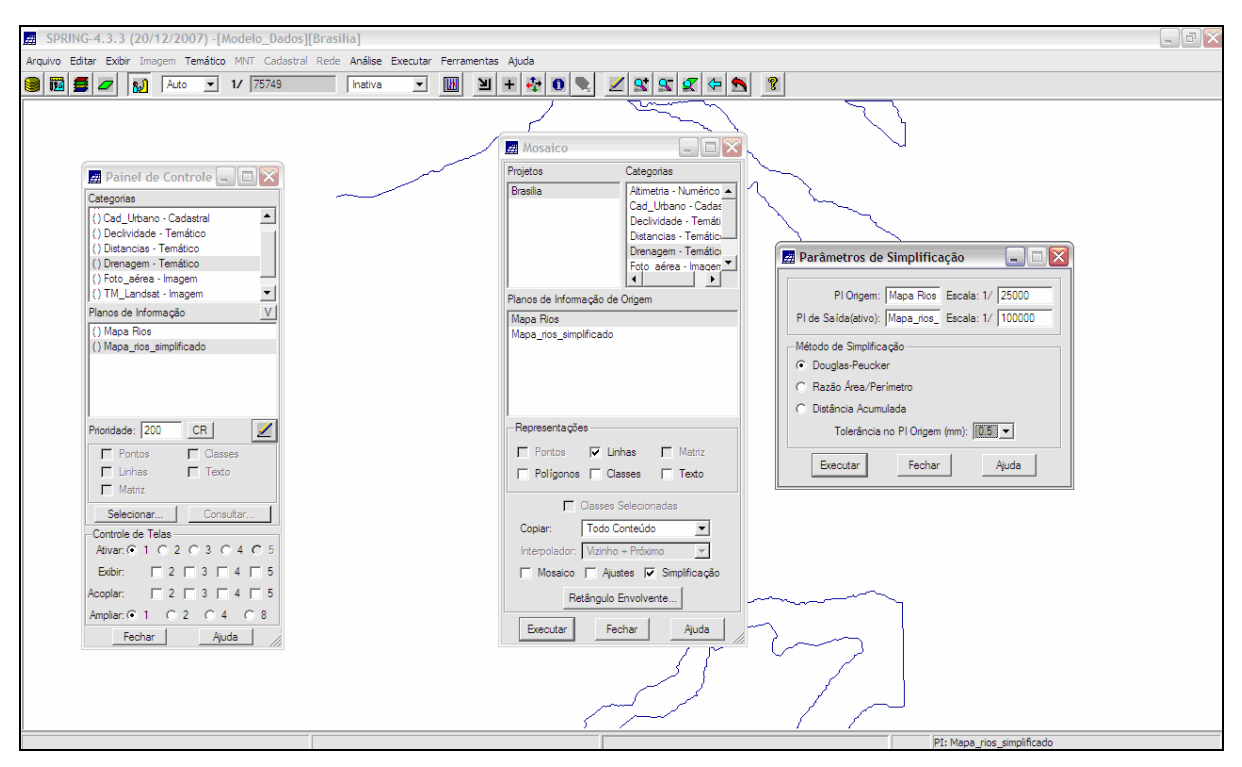

Figura 6. Criação do plano de informação Mapa\_rios\_simplificado, na escala 1:100.000.

Posteriormente realizou-se a sobreposição dos planos de informação Mapa\_rios (escala 1:25.00) e Mapa\_rios\_simplificado (escala 1:100.00).

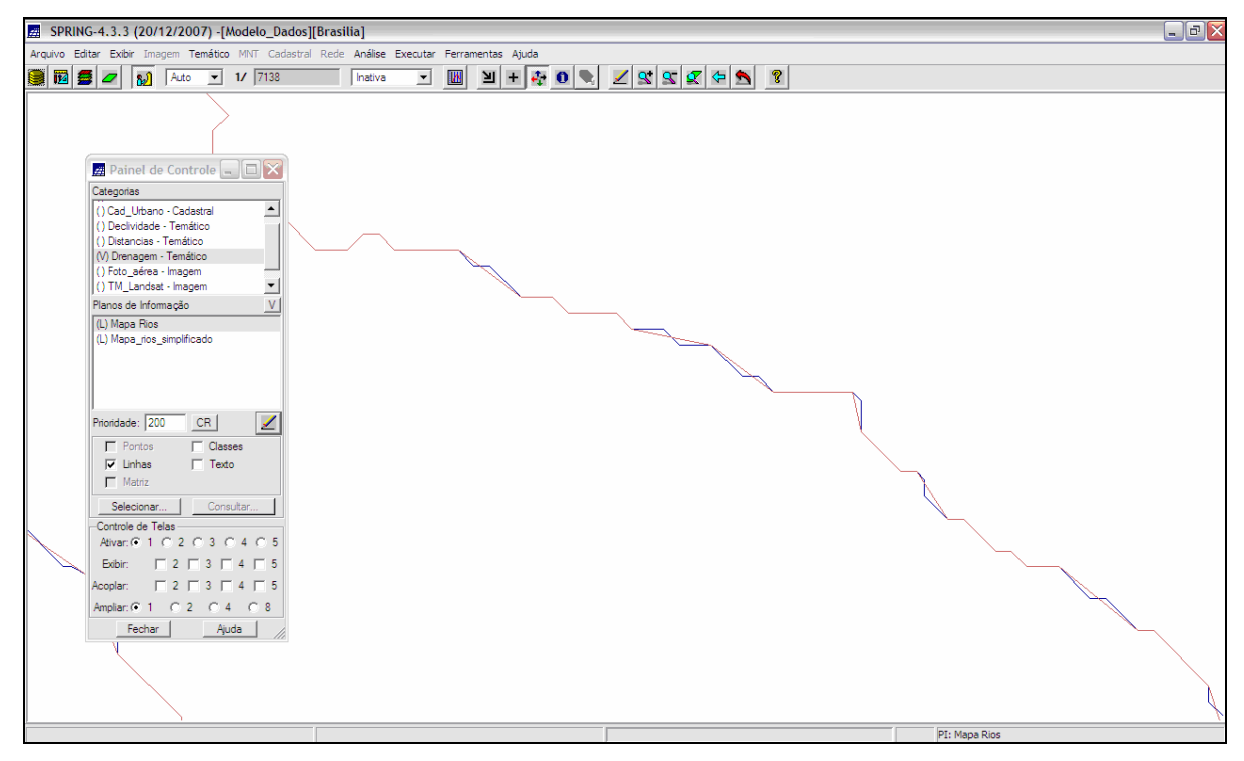

Figura 7. Sobreposição dos planos de informação Mapa\_rios e Mapa\_rios\_simplificado.

## **3. CONSIDERAÇÕES**

A partir da realização do "Laboratório 2", foi possível realizar um paralelo interessante entre cartografia e geoprocessamento. O registro de imagens e o processo de simplificação de dados vetoriais são componentes básicos ao se trabalhar com geoprocessamento, e este exercício corroborou a entender alguns fatores que devem ser levados em consideração em trabalhos sob este âmbito.